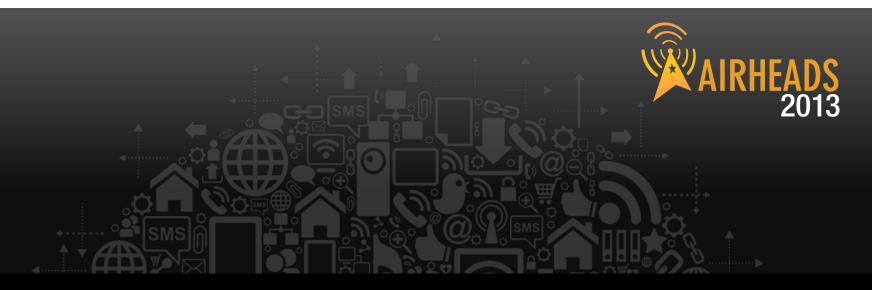

#### Enabling BYOD Workshop Aruba Network Services Team March 2013

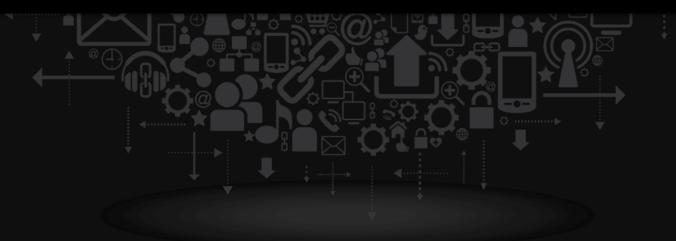

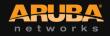

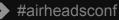

#### Agenda

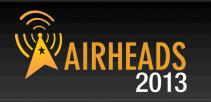

Deploying ClearPass Onboard BYOD Policy Technology Overview Profiling BYO Devices Integrating ClearPass with MDM Onboard Provisioning Troubleshooting Q&A

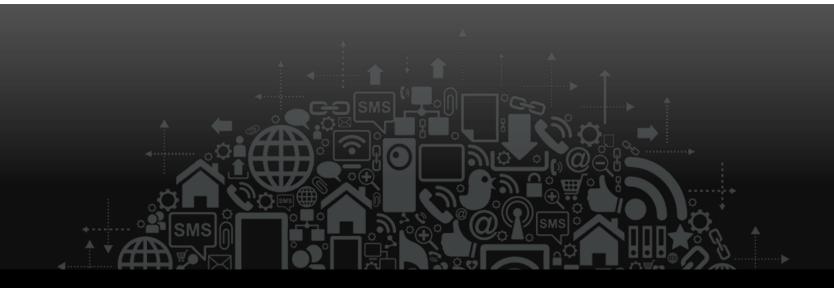

# **Onboarding with ClearPass**

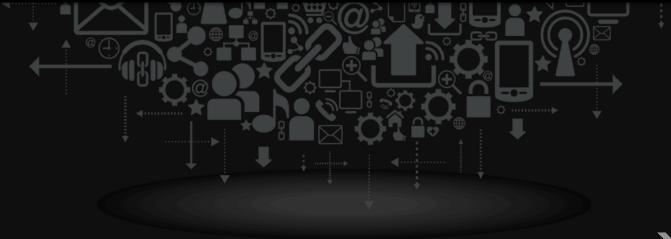

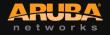

## **Deploying ClearPass Onboard**

#### Planning

- BYOD Policy

#### Configuring

- CA settings
- Network Settings
- Provisioning Settings
- Advanced Settings

#### Lifecycle Management

- User experience
- Lost, expired, revoked devices
- Troubleshooting

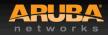

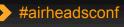

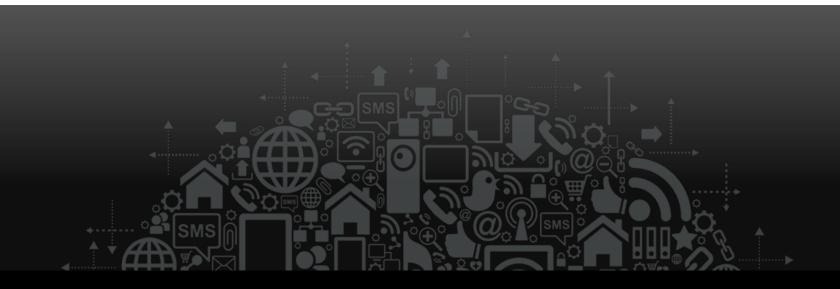

# **BYOD Policy**

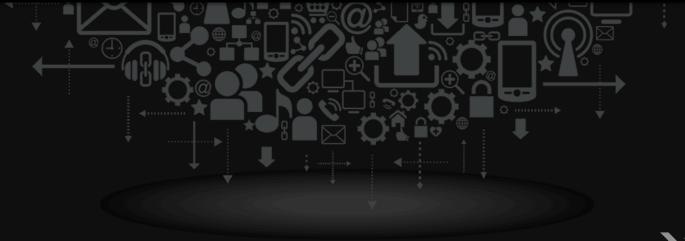

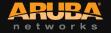

> #airheadsconf

## **Building a BYOD Policy (Gartner)**

- Device diversity
- Policy enforcement
- Security and compliance
- Containerization
- Inventory management
- Software distribution
- Administration and reporting
- IT service management
- Network service management

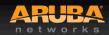

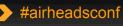

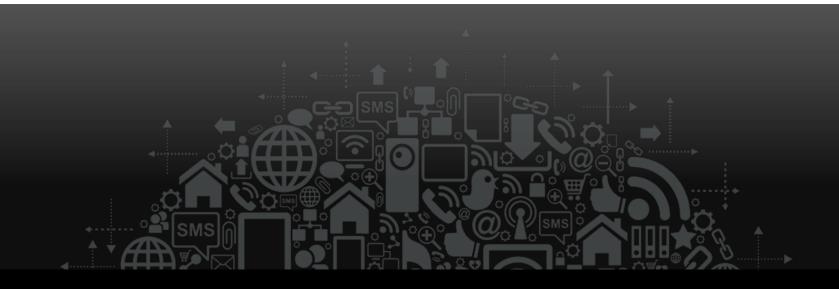

# **Technology Overview**

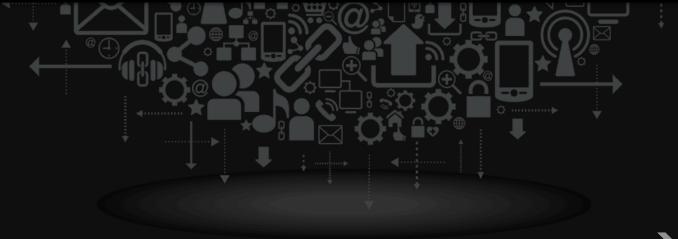

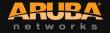

#### **Technology Overview**

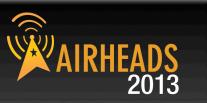

#### Detecting new BYO Devices

- Lack of Provisioned Credential
- Device Profiling
- MDM Integration

#### User Managed Provisioning Workflow

- Setup PKI for device credentials
- Provisioning Settings
- Network Settings
- Advanced Settings
- Troubleshooting

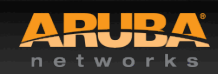

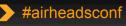

#### **BYOD Workflow**

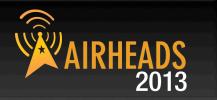

#airheadsconf

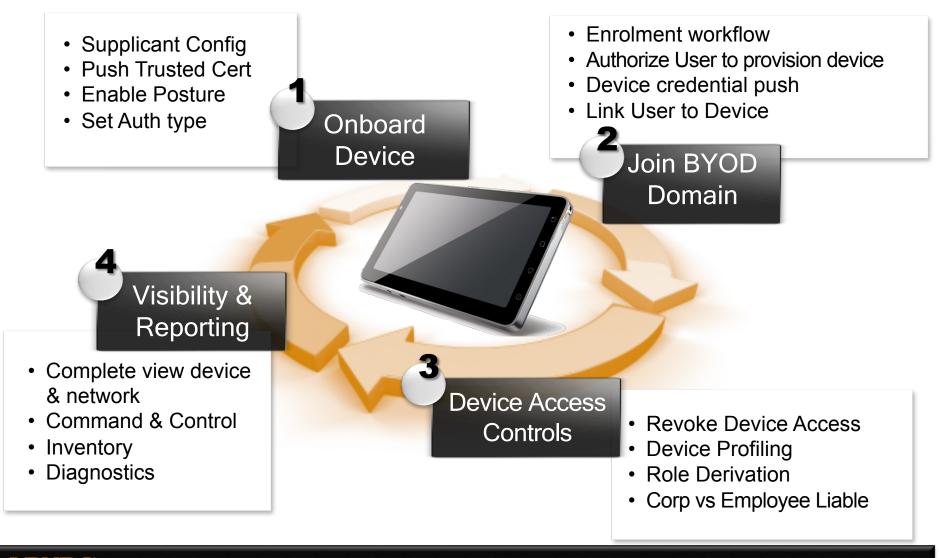

#### **Deployment Architecture**

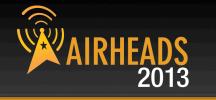

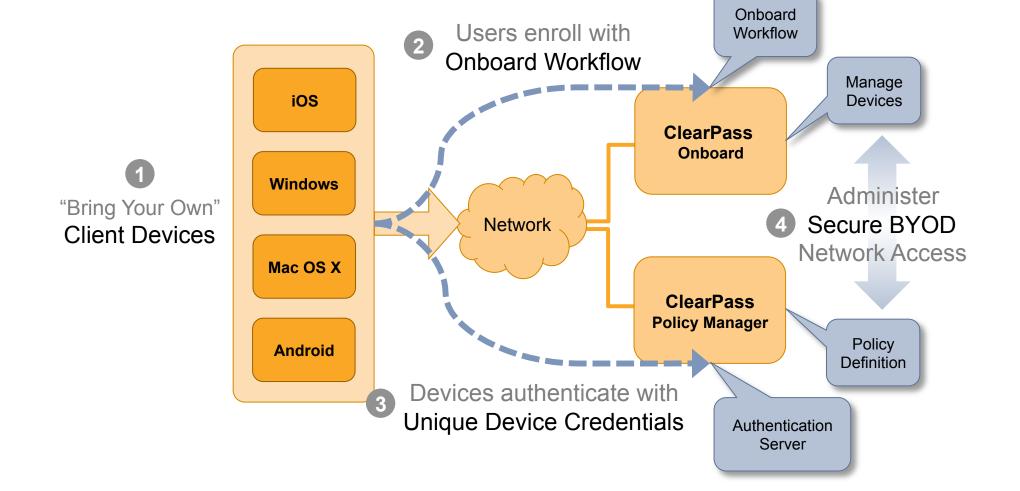

networks

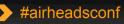

#### **Detailed Architecture**

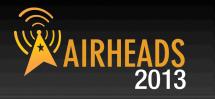

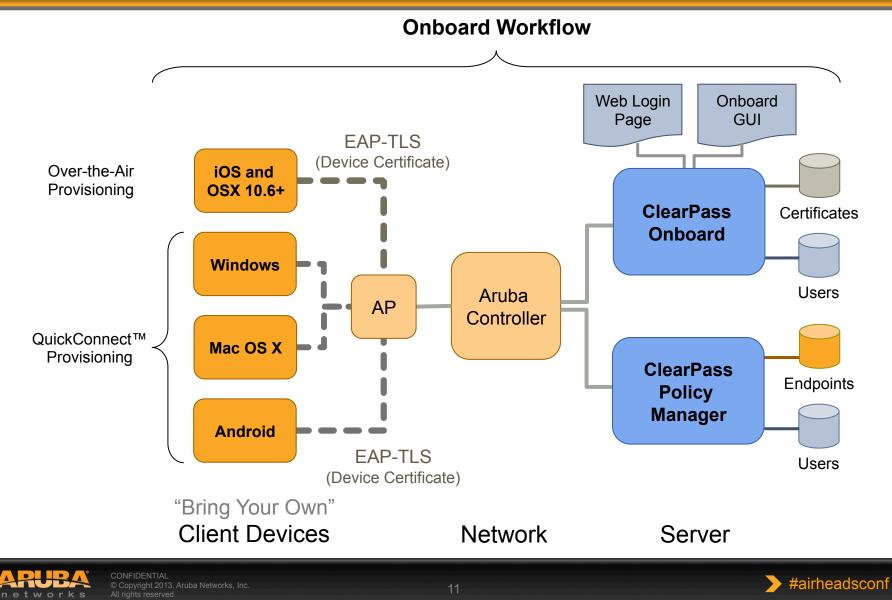

#### Onboard Workflow – iOS & OS X

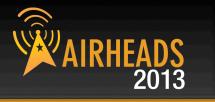

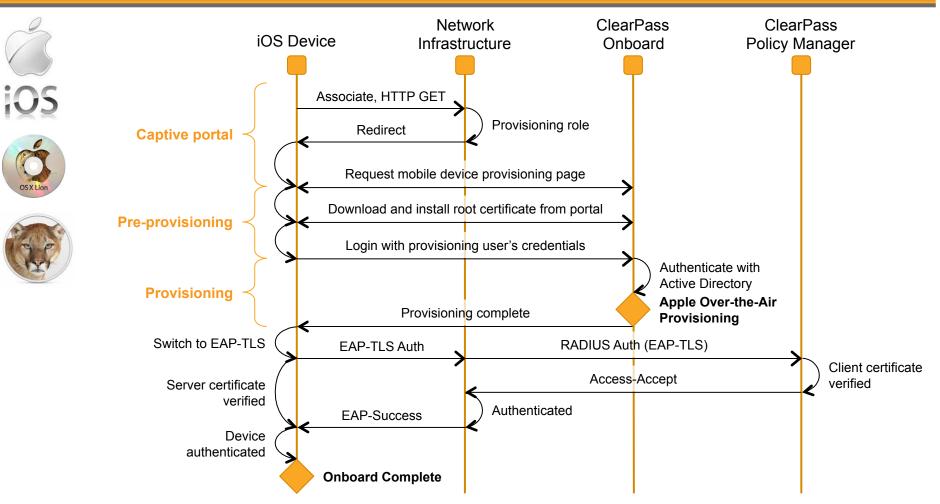

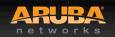

CONFIDENTIAL © Copyright 2013. Aruba Networks, Inc. All rights reserved

+airheadsconf

## iOS "Over-the-Air Provisioning"

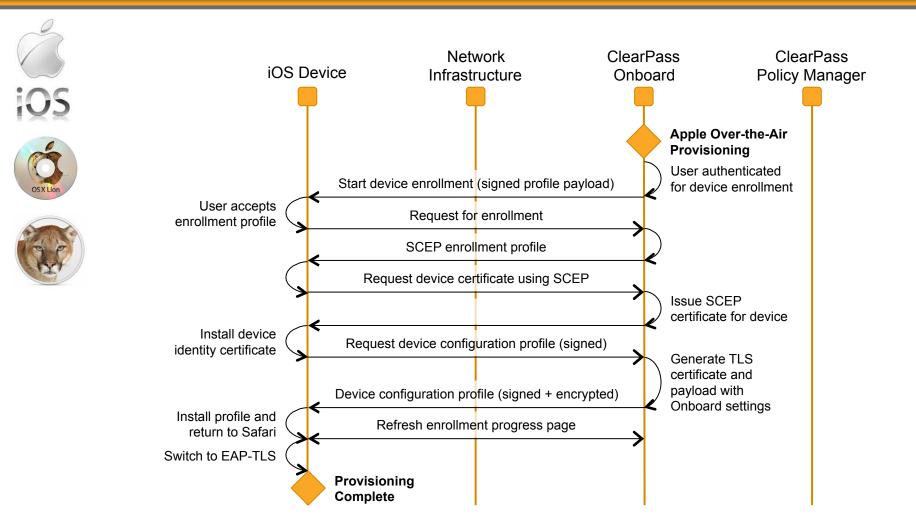

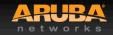

CONFIDENTIAL © Copyright 2013. Aruba Networks, In All rights reserved

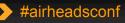

2013

#### **Onboard Workflow – other OS's**

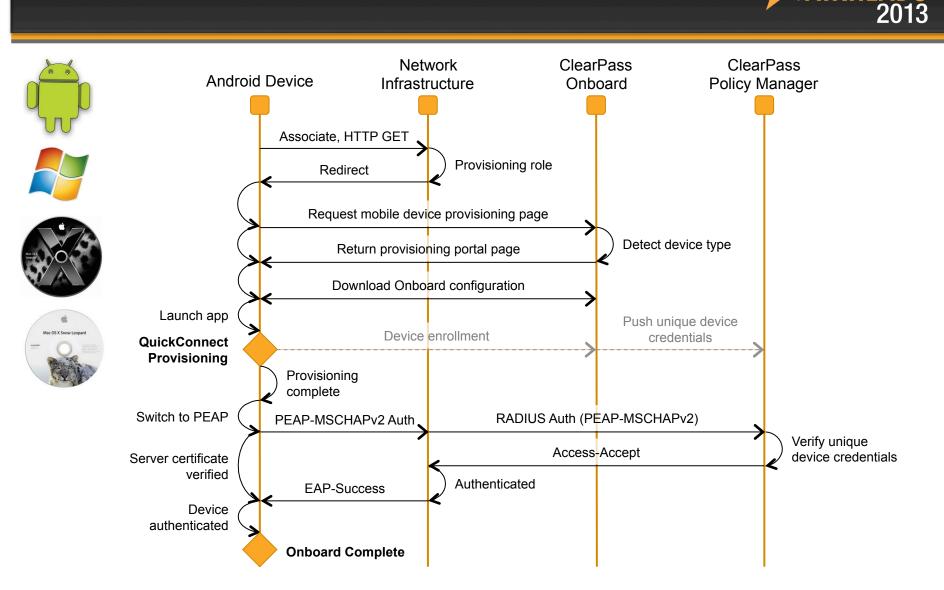

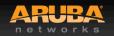

### **Onboarding Deployment Options**

#### Different SSID for Provisioning & Provisioned

- Standalone SSID
- Linked from Guest Access Portal

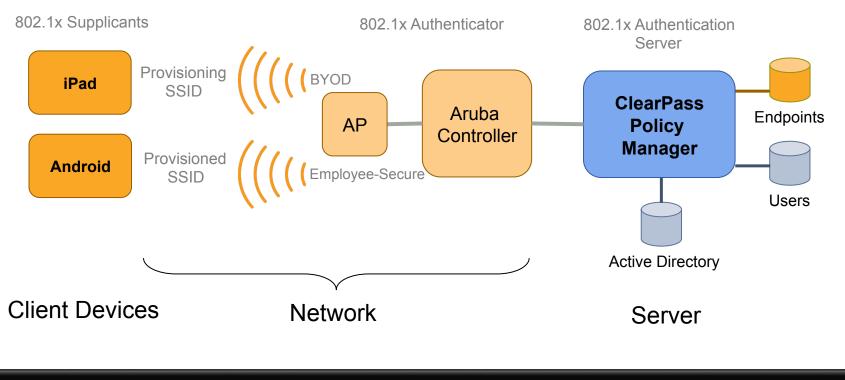

#airheadsconf

## **Onboarding Deployment Options**

#### Same SSID for Provisioning & Provisioned

2013

- Device Profiling
- Lack of provisioning credential
- MDM integration

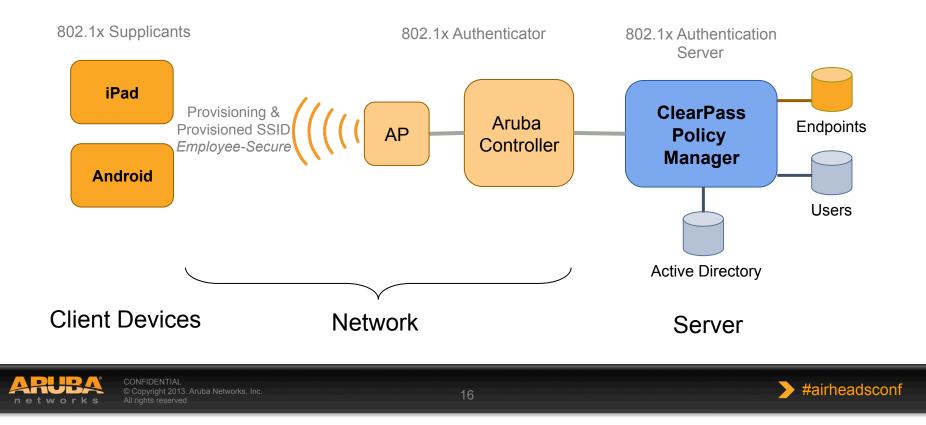

#### **Onboarding Workflow**

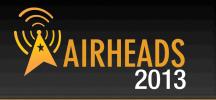

1. Device type 2. Settings & automatically detected & redirected to portal

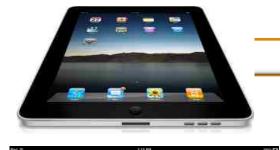

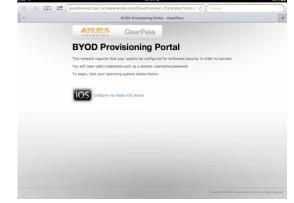

credentials are auto-configured after user enters domain credentials

AT&T 3G

Cancel

ARUBA

Welcome

Configure

Connect

Summary

Ucensed to: Aruba Networks

Username Password 3. User automatically placed on proper SSID & network segment

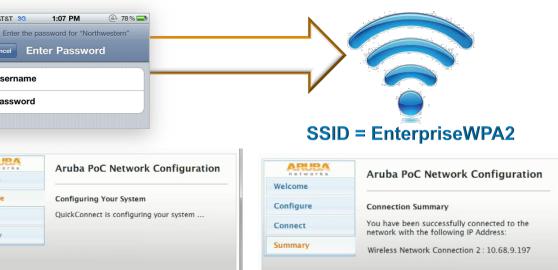

Ucensed to: Aruba Networks

You can view a summary of the changes made to your system here

#airheadsconf

Close

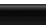

networ

Connect Finish

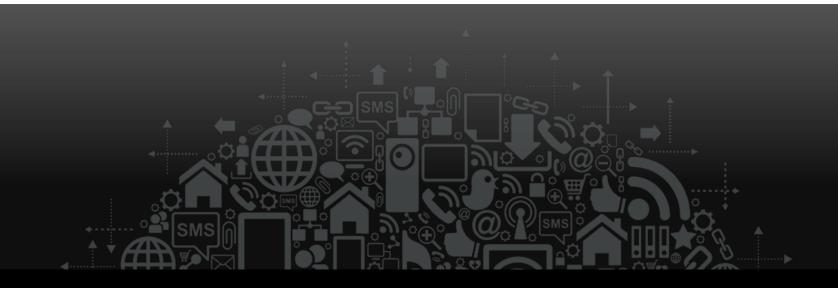

# **Detecting BYO Devices**

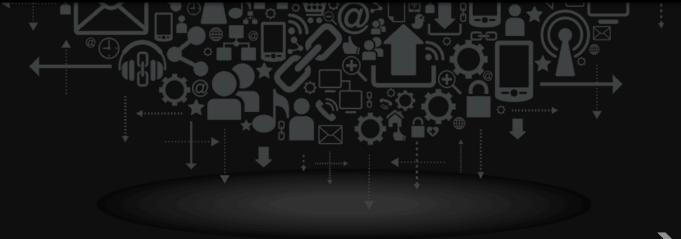

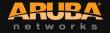

### Power of context aware policies

AIRHEADS 2013

No longer a binary decision

#### Leverage context sources to determine enforcement

- Active Directory Group Membership
- Machine authentication for domain joined devices
- Device Type / Posture of the device
- Managed by MDM / context from MDM
- Lack of provisioned credential

#### Differentiate Corporate Managed / Provisioned devices

- Enforce Machine Authentication differently
- Enforce MDM managed differently
- Enforce Onboard provisioning differently
- Redirect unmanaged / un-provisioned device to provisioning workflow (for example – only using PEAP AD credentials)

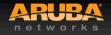

## **Sources of Profile Data**

#### Native

- MAC OUI
- HTTP User Agent (Captive Portal Services)
- Onboard (explicit knowledge from client OS interactions)
- OnGuard (explicit knowledge from client OS interactions)

#### Network Sourced

- DHCP Option fingerprinting (DHCP relay)
- Subnet scan with SNMP profiling (CDP, LLDP, sysDescr)
- AOS Controller 6.3 export (DHCP, HTTP, mDNS)

#### Agent / Server Integration

- MS Exchange (Active-Sync device type)
- MDM Deployments

#### • Fingerprints updated automatically over the net

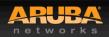

#### **Sample Profile Dashboard**

#### **Endpoint Profiler**

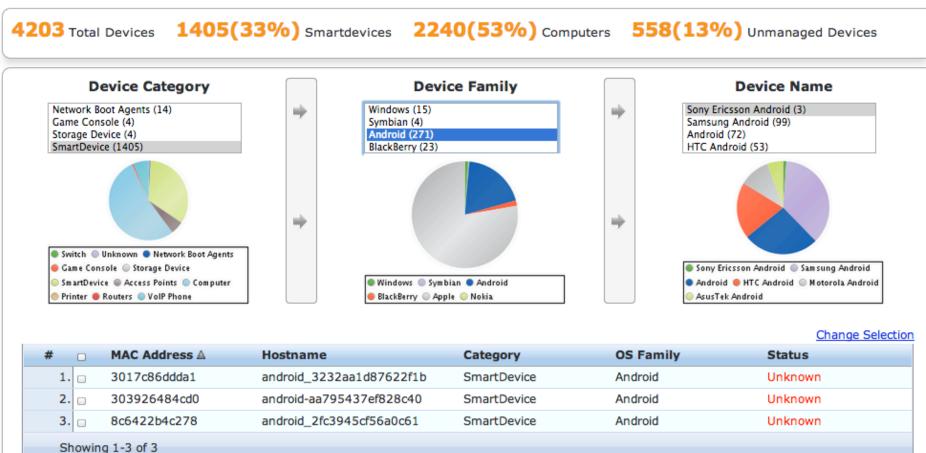

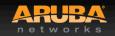

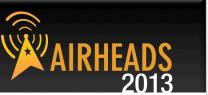

Change View

#### **Example Enforcement Policy**

|                           | -                                                                                              | : » Policies » Edit - BYOD Enfo |                              |                 |     |  |  |  |  |
|---------------------------|------------------------------------------------------------------------------------------------|---------------------------------|------------------------------|-----------------|-----|--|--|--|--|
| S                         | ummary Enforceme                                                                               | ent Rules                       |                              |                 |     |  |  |  |  |
| Rul                       | Rules Evaluation Algorithm: <ul> <li>Select first match</li> <li>Select all matches</li> </ul> |                                 |                              |                 |     |  |  |  |  |
| Enforcement Policy Rules: |                                                                                                |                                 |                              |                 |     |  |  |  |  |
|                           | Conditions                                                                                     |                                 | Actions                      |                 |     |  |  |  |  |
| 1.                        | (Endpoint:Compromised                                                                          | d EQUALS True)                  | Jailbreak-Portal             |                 |     |  |  |  |  |
| 2.                        | . (Endpoint:MDM Enabled EQUALS true)                                                           |                                 |                              | MDM Access Zone |     |  |  |  |  |
| 3.                        | (Endpoint:Ownership EC                                                                         | QUALS Corporate)                | Corporate-Issued Access Zone |                 |     |  |  |  |  |
| 4.                        | (Endpoint:Ownership EC                                                                         | QUALS Employee)                 | Employee-Owned Access Zone   |                 |     |  |  |  |  |
| Rules Editor              |                                                                                                |                                 |                              |                 |     |  |  |  |  |
|                           | Conditions                                                                                     |                                 |                              |                 |     |  |  |  |  |
|                           | Match ALL of the following conditions:                                                         |                                 |                              |                 |     |  |  |  |  |
|                           | Туре                                                                                           | Name                            | Operator                     | Value           | Ť   |  |  |  |  |
|                           | 1. Endpoint                                                                                    | Device Name                     | EQUALS                       | HTC PH39100     | È t |  |  |  |  |
|                           | 2. Click to add                                                                                |                                 |                              |                 |     |  |  |  |  |

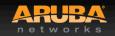

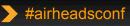

AIRHEADS 2013

#### **Service Definition workflow**

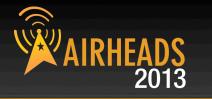

#airheadsconf

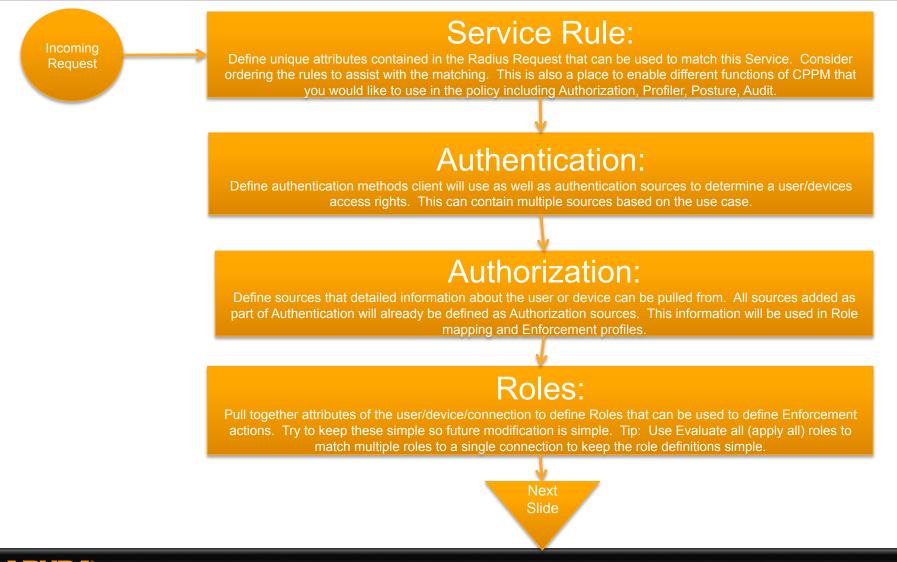

#### Service Definition workflow

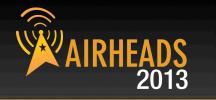

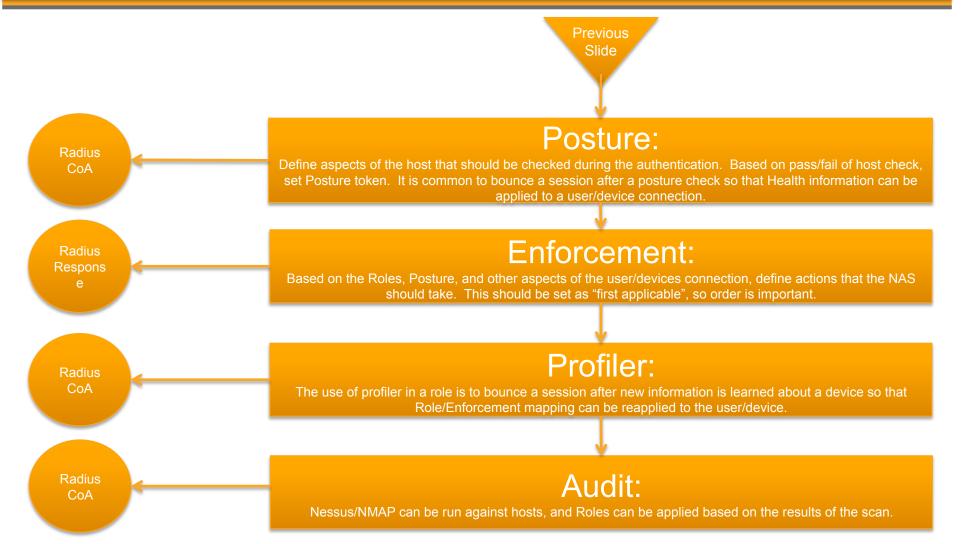

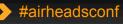

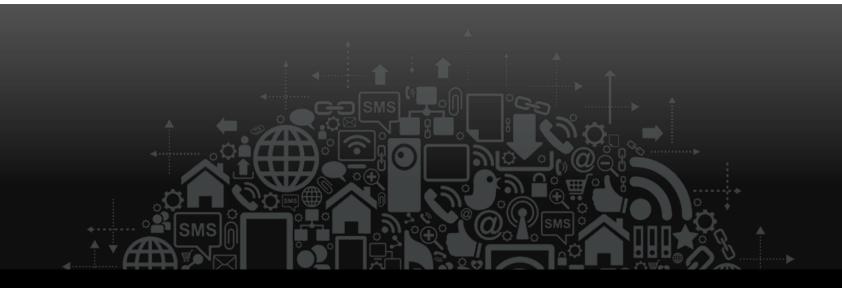

# **MDM** Integration

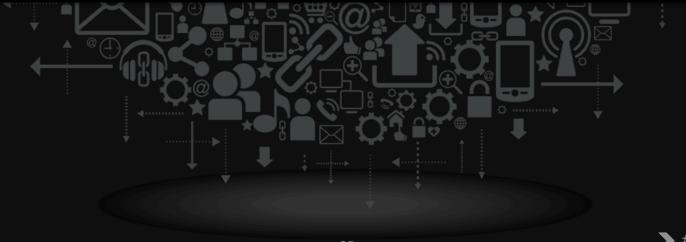

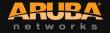

#airheadsconf

#### **Managing Mobility IRHE** 2013 **Network Infrastructure Device Management Data in motion** Data at rest Push & **Provision & Device-**Identify the provision revoke level user device apps visibility credentials Firmware & **Protect the** Restrict Configure Remote patch network usage & network wipe & management bandwidth settings control NAC **MDM**

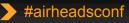

## **Integrating Leading MDM Vendors**

**ClearPass uses public APIs for:** 

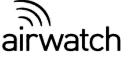

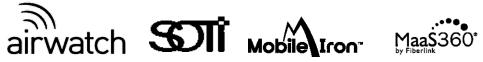

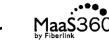

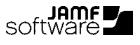

Normalize MDM endpoint data across vendors 

| Configuration                                      | MDM Server Configuration |                    |                  |
|----------------------------------------------------|--------------------------|--------------------|------------------|
| Administration                                     | Select MDM Vendor:       | √ airwatch         | ¢                |
| ${f a}$ Users and Privileges                       | Server Name:             | JAMF<br>MaaS360    |                  |
| – 🥭 Admin Users                                    | Username:                | MobileIron<br>SOTI |                  |
| Admin Privileges                                   | Password:                | 3011               | Verify Password: |
| Server Manager                                     | Update Frequency:        | 60                 | minutes          |
| — Josephi Server Configuration — Jog Configuration |                          |                    |                  |
| -                                                  |                          |                    |                  |
| - Dig Configuration                                |                          |                    |                  |

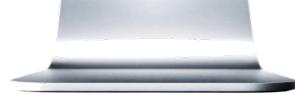

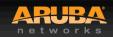

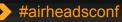

#### **Mutually Leverage Context**

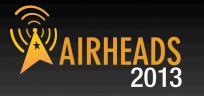

Exchange endpoint context & trigger policies airwatch Maas360 Mobile Iron Software

Network Policies

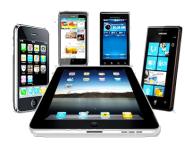

Device Policies

- Firewall Policies
- Redirect to enroll
- Quarantine devices
- Bandwidth Prioritization

- Device restrictions
- Remote Lock & Wipe
- Install Application
- Black list Apps

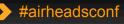

#### **ClearPass MDM Integration** 2013 **Using MDM device information for Policy** CoA triggers network enforcement Endpoint data replicated to ClearPass cluster TruSaaS<sup>™</sup> Device type & posture polled for policy decisions & reporting MaaS360 ClearPass ClearPass

# Use MDM Attributes for Network Policy AIRHEADS

#### **MDM Attributes**

| Inventory | Manufacturer:<br>Model:<br>OS Version:<br>UDID<br>Serial Number<br>IMEI<br>Phone Number<br>Carrier<br>MDM Id<br>Owner<br>Display Name<br>Ownership | Apple<br>iPad2<br>iOS 6.1<br>1730235f564094186<br>79049XXXA4S<br>012416009780168<br>408-534-2819<br>Verizon<br>130d0f992t34<br>jhoward<br>John Howard<br>Employee Liable |
|-----------|----------------------------------------------------------------------------------------------------|----------------------------------------------------------------------------------------------------|
| Posture   | MDM Enabled<br>Compromised<br>Encryption Enabled<br>Blacklisted Apps<br>Required Apps<br>Last Check in                                             | Yes<br>Not Jailbroken<br>Yes<br>No<br>Yes<br>01/30/2012 9:03am                                                                                                    |

#### **Setting Network Policy**

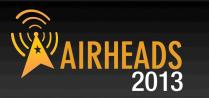

#### **Policy Example**

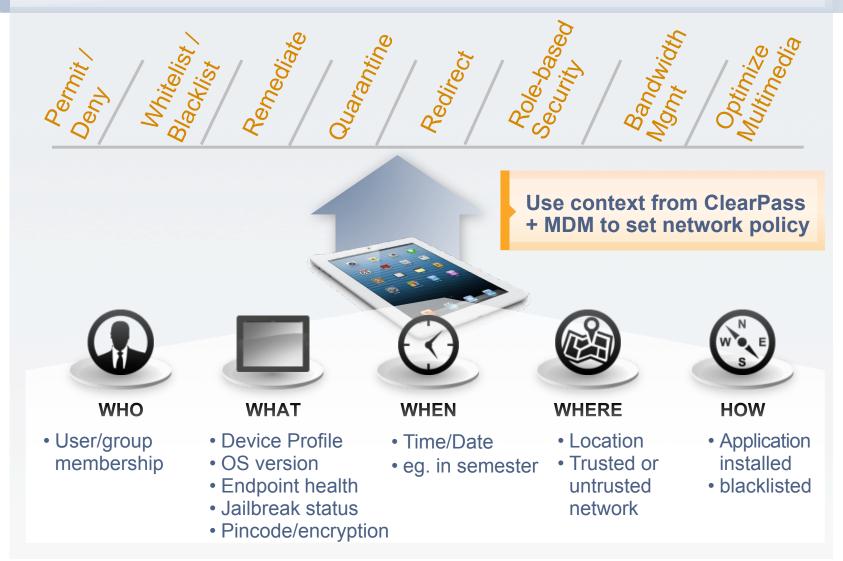

## **Integrated User Onboarding**

#### **Provisioning Workflow**

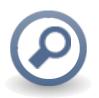

Detect un-enrolled device connected to the network

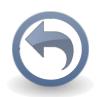

Redirect to MDM selfservice portal

or

Prompt user to download MDM agent

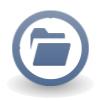

Host MDM application, from network captive portal

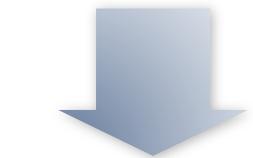

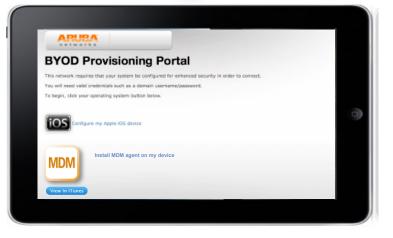

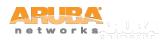

CONFIDENTIAL © Copyright 2011. Aruba Networks, Inc. All rights reserved

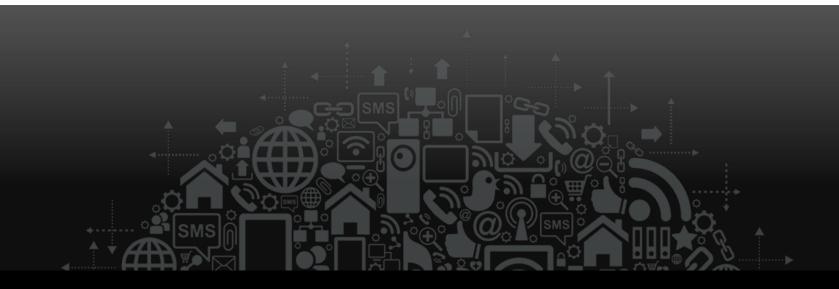

# **Onboard Setup**

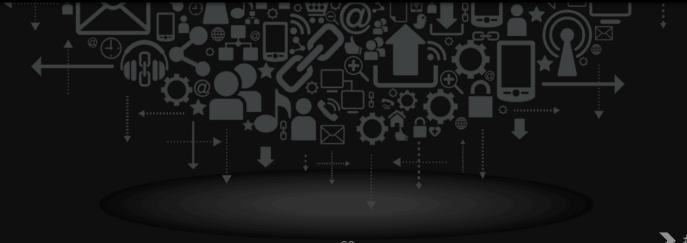

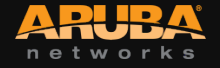

## **Certificate Authority Setup**

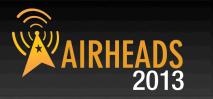

TLS client certificate provisioned per device

#### Onboard using built in CA

- Act as standalone Root CA
- Integrate with existing PKI as Intermediate CA
- SCEP Proxy options coming soon

#### Certificates replicated throughout cluster

- Onboard proxied to publisher node (http proxy)
- Proxy process transparent to client device
- Client certificates available on replicated to subscribers

#### OSCP Responder available from subscribers

- Locally check for revocation of client certificates
- OSCP configured to override to localhost

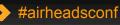

### **Configuring Onboard - Walkthrough**

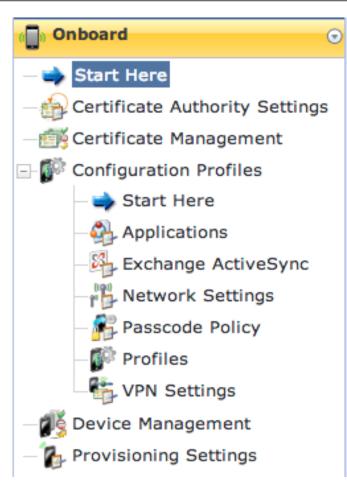

#### **CPPM Demo Server**

#### Securing Enterprise Networks

Use the commands below to manage and provision your network's mobile devices.

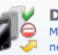

Device Management Manage Onboard devices and control access to the network.

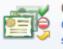

Certificate Management Create, view, and revoke digital certificates for devices, servers, and certificate authorities.

#### Settings

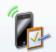

Provisioning Settings Configure basic settings for device provisioning.

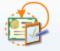

Certificate Authority Settings

Configure the certificate authority that will be used to issue digital certificates to devices.

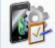

Configuration Profiles

Configure the profile settings that will be provisioned to devices.

🏠 Back to main

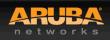

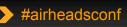

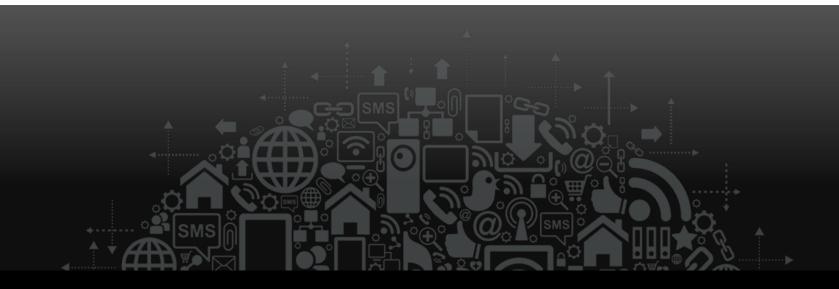

# Troubleshooting

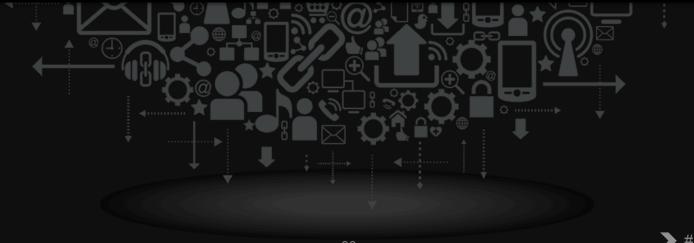

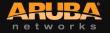

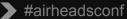

#### Managing client certificates

#### Use this list virClearPass Onboard tificates.

| 1 Quick Help                                               |                                  |                  | III Columns           |                        |                            |
|------------------------------------------------------------|----------------------------------|------------------|-----------------------|------------------------|----------------------------|
| Filter:                                                    |                                  | ]                |                       |                        |                            |
| Common Name                                                | Serial Number                    | Туре             | Valid From            | Valid To               | Device Type                |
| ClearPass Onboard Local<br>Certificate Authority           | 1 ca                             | 20               | 013-02-19 13:00:30+00 | 2023-02-20 13:30:30+00 | 🛅 None                     |
| ClearPass Onboard Local<br>Certificate Authority (Signing) | 2 ca                             | 20               | 013-02-19 13:00:30+00 | 2023-02-20 13:30:30+00 | 🖭 None                     |
| 🔄 СРРМ                                                     | 0x00ab1dc496458eb9c5 true        | isted 20         | 013-02-20 05:24:36+00 | 2014-02-20 05:24:36+00 | 🖭 None                     |
| cppm.tsn.arubanetworks.com                                 | 61 tru:                          | isted 20         | 013-03-10 16:39:13+00 | 2014-03-10 17:09:13+00 | 🖭 None                     |
| Device Enrollment (Profile<br>Signing)                     | 3 pro                            | ofile-signing 20 | 013-02-19 13:00:30+00 | 2023-02-20 13:30:30+00 | 🛅 None                     |
| 💱 djump@arubanetworks.com                                  | 88 tls-                          | -client 20       | 013-03-11 17:50:45+00 | 2013-03-18 18:20:07+00 | 🍏 os x                     |
| 🤪 dim@cmu.edu                                              | 138 tls-                         | -client 20       | 013-03-13 15:15:20+00 | 2013-03-20 15:44:07+00 | 🍐 os x                     |
| 🔄 View certificate Export certi                            | ficate Revoke certificate Delete | e certificate    |                       |                        |                            |
| 🧊 efishel@arubanetworks.com                                | 91 tls-                          | -client 20       | 013-03-11 18:21:49+00 | 2013-03-18 18:46:28+00 | 🎥 Windows 7 Service Pack 1 |
| 🧊 ggermain@arubanetworks.cor                               | n 70 tls-                        | -client 20       | 013-03-11 14:30:36+00 | 2013-03-18 15:00:26+00 | 🍏 os x                     |
| 🧊 ggermain@arubanetworks.cor                               | n 115 tls-                       | -client 20       | 013-03-12 22:15:31+00 | 2013-03-19 22:45:22+00 | IOS IOS                    |
| C Refresh                                                  |                                  | <b>1</b> 2 3 4 5 | 📦 и                   |                        | Showing 1 – 10 of 45       |

- Revoke/Delete client certificates
- Quick search to find specific users/devices

#### **Apple Captive Network Assistant**

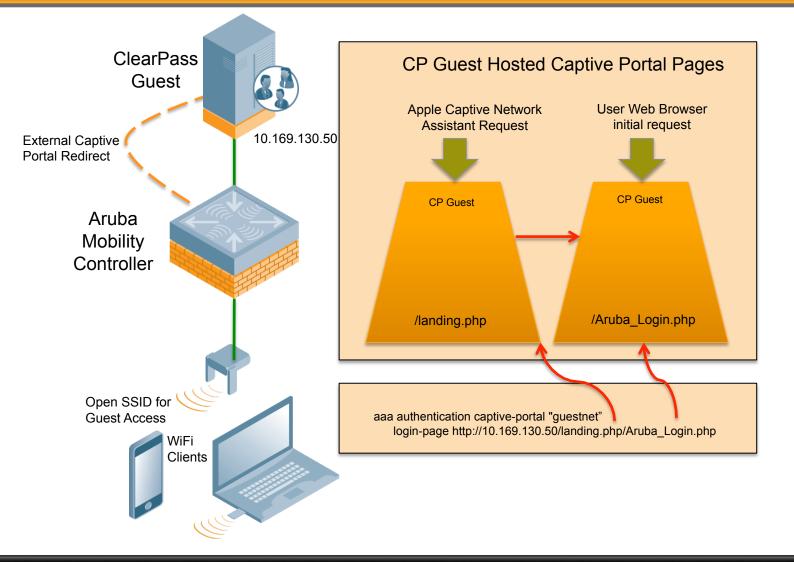

ARUBA networks

CONFIDENTIAL © Copyright 2013. Aruba Networks, Inc All rights reserved

38

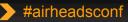

2013

### Invalid Profile when Onboarding

 iOS expects to trust the web server hosting the profiles being pushed

#### Multiple options to resolve

- Use HTTP if using L2 WiFi encryption
- Install publically signed web server cert
- Sign web server cert from Onboard CA

#### Its all about iOS server trust

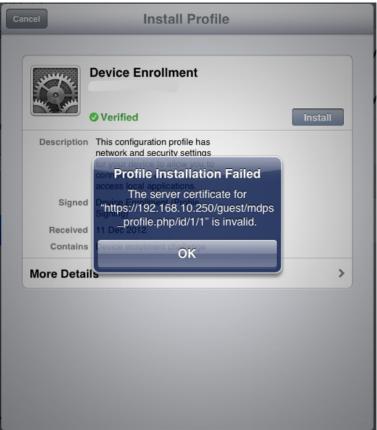

#airheadsconf

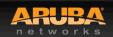

Q&A

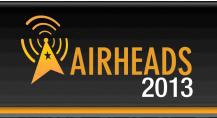

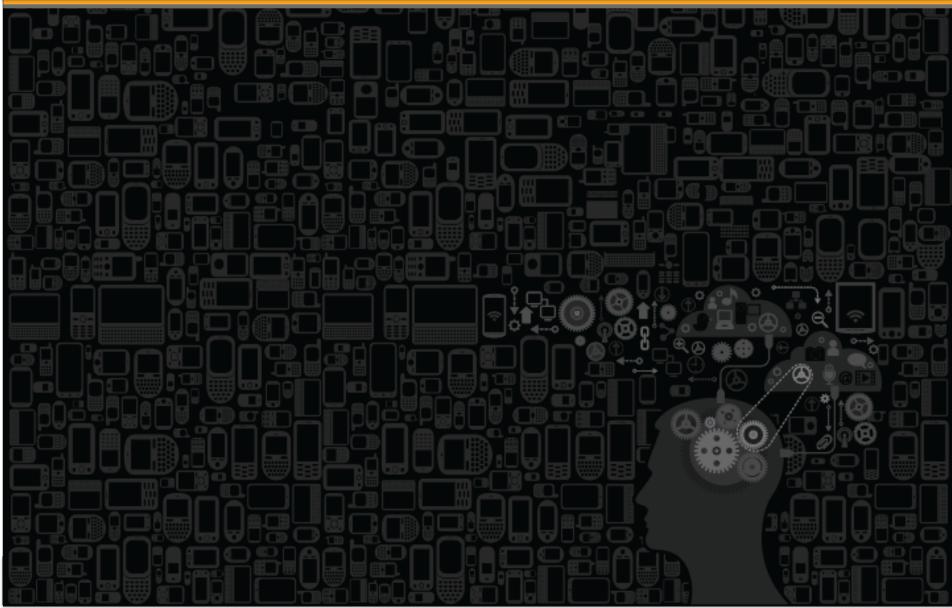

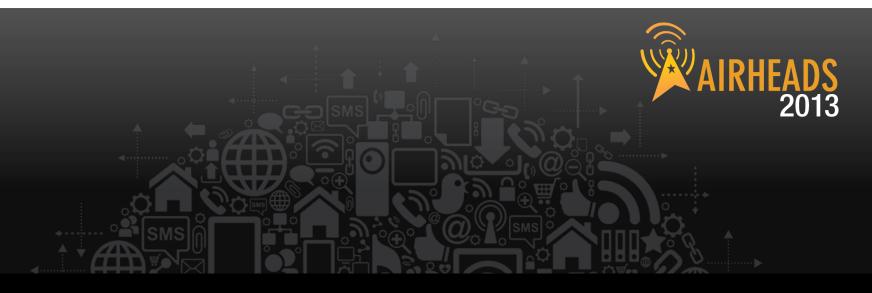

# The Airheads Challenge Use Unlock Code "ONBOARD" To get the quiz for this session Login to play at

community.arubanetworks.com

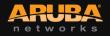

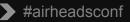

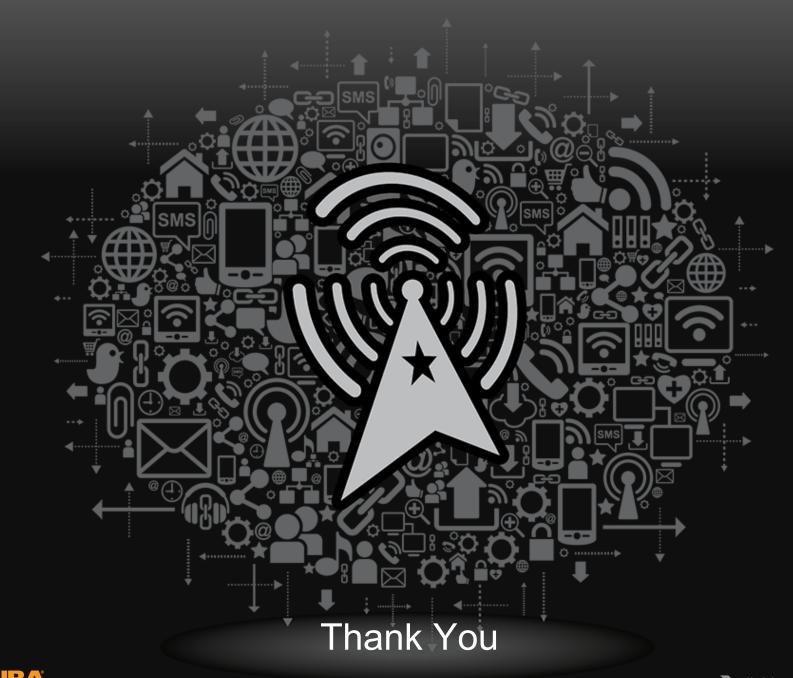

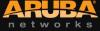

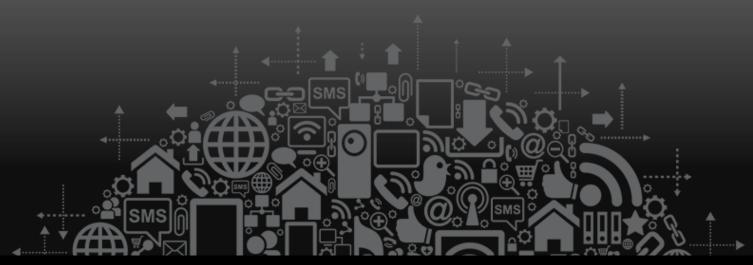

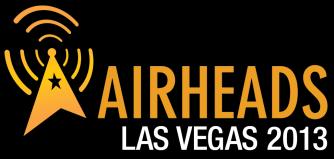

JOIN: community.arubanetworks.com FOLLOW: @arubanetworks DISCUSS: #airheadsconf

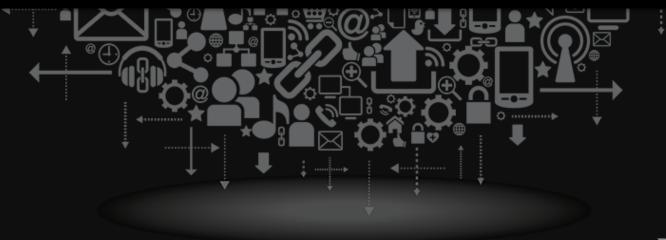

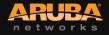

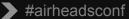